# **Code** *ATOM-3D* **for 3D tomographic inversion based on active refraction seismic data**

### **Ivan Koulakov**

Head of Laboratory for Forward and Inverse Seismic Modeling Institute of Petroleum Geology and Geophysics, SB RAS, Prospekt Akademika Koptuga, 3, Novosibirsk, 630090, Russia e-mail: KoulakovIY@ipgg.nsc.ru Phone: +7 383 3309201 Mobil: +7 913 453 8987 Internet: www.ivan-art.com/science

> Novosibirsk, Russia, Potsdam, Germany August 2009

### Table of contents:

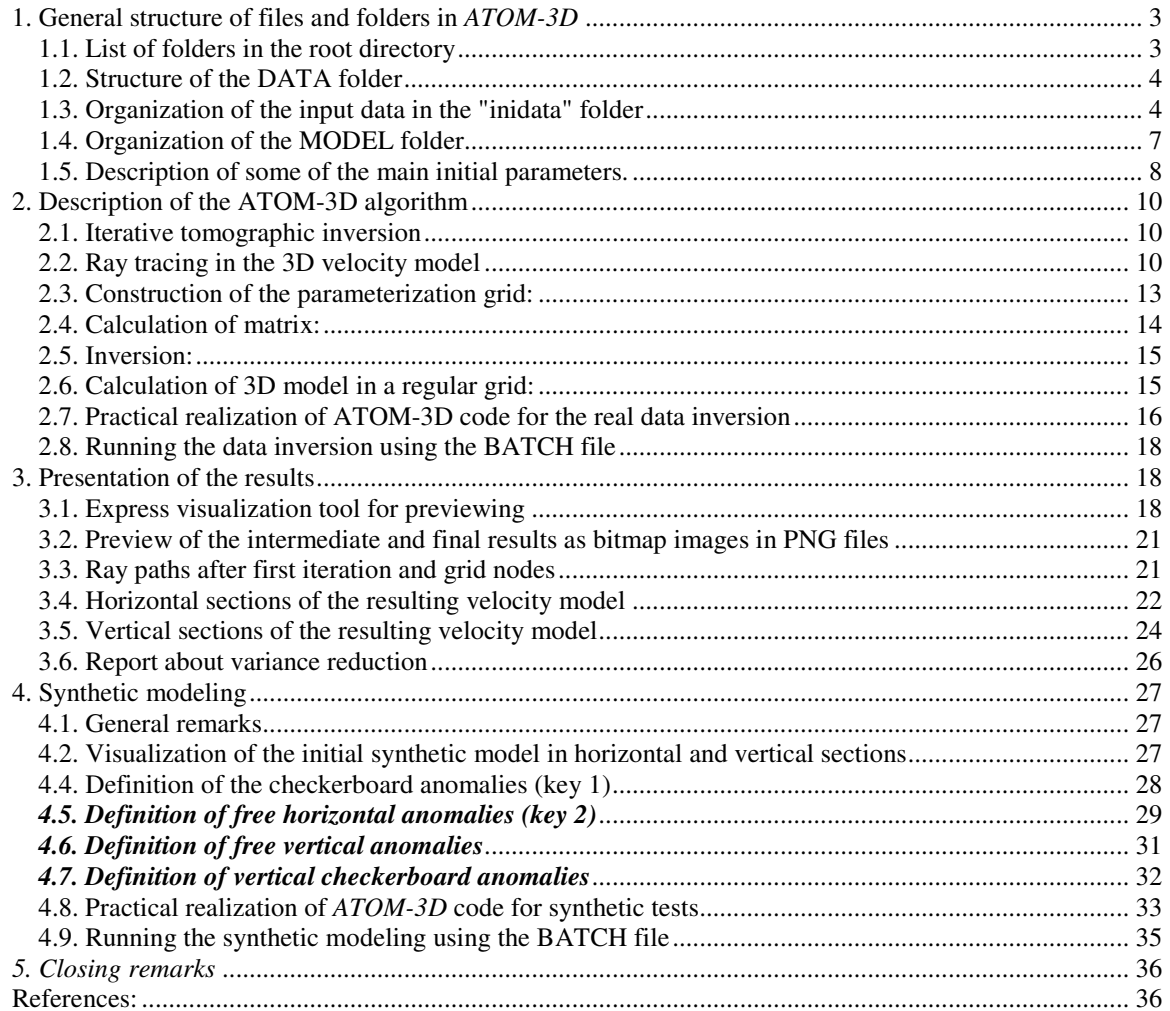

A tomographic algorithm, *ATOM-3D* (Active TOMography in 3D) is designed for investigating 3D velocity structure based on travel times of first arrival refracted seismic rays from active sources. Both marine and land observation schemes can be considered. The calculations are performed in Cartesian coordinates (XYZ). The *ATOM-3D* code can be directly applied to very different data sets without complicated tuning of parameters. It has a quite wide range of possibilities for performing different test and is quite easy to operate. *ATOM-3D* code is freely available online at www.ivan-

art.com/science/ATOM\_3D. Any help with installation and running the code can be obtained from the author, Ivan Koulakov (KoulakovIY@ipgg.nsc.ru).

Note!!! All the results presented in the manual are derived from processing of synthetic datasets which were simulated based on a realistic experiment configuration in Canaries.

# 1. General structure of files and folders in *ATOM-3D* 1.1. List of folders in the root directory

The recommended file structure in the root directory with short descriptions is presented in the Figure 1.1.

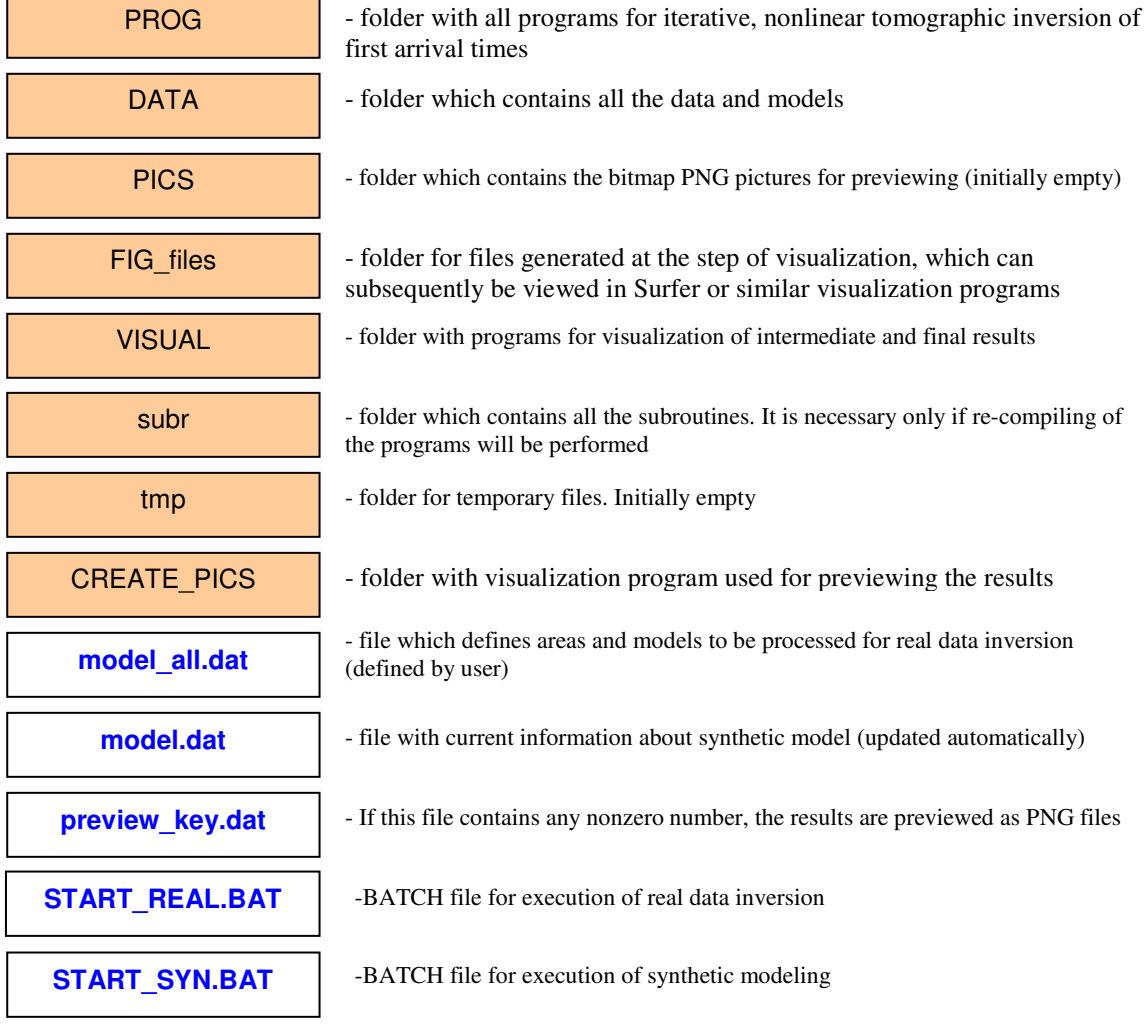

Figure 1.1 Folders (pink boxes) and files (white boxes) in the root directory of *ATOM-3D*.

## 1.2. Structure of the DATA folder

The general structure of the DATA folder is shown in Figure 1.2. The DATA folder has a two-step hierarchy structure. The DATA contains the Area folders (e. g. "CANARES", "DATASET1", "DATASET2" etc). The name of the AREA folder should consist of any 8 characters.

Each "AREA" folder contains a mandatory subfolder "inidata" with initial data and several folders for observed data inversion and synthetic modeling (e.g. **"**MODEL 01" or **"**BOARD\_01**"**).

In addition, the "AREA" folder contains configuration files which contains parameters for visualization of the results.

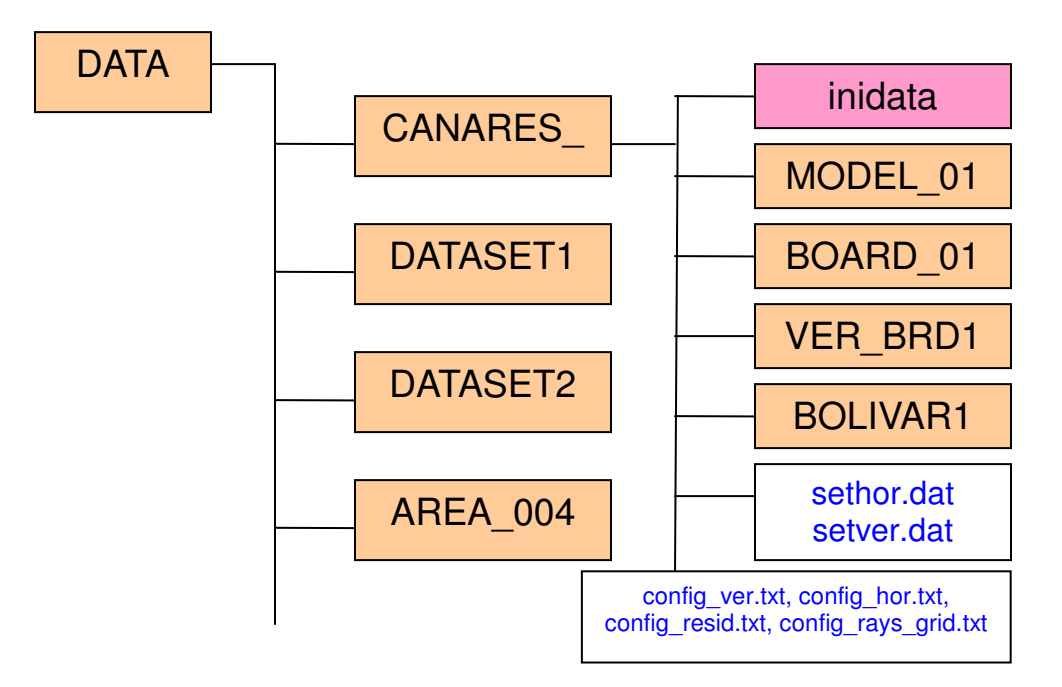

Figure 1.2. Structure of folders (orange and pink boxes) and files (white boxes) in the DATA directory.

### 1.3. Organization of the input data in the "inidata" folder

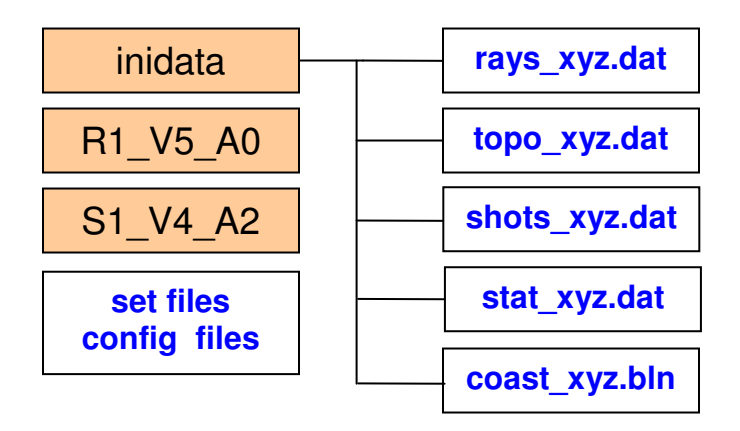

Figure 1.3. Structure of files (white boxes) and folders (orange boxes) in the "inidata" folder.

The input data are contained in the **"**inidata**"** folder, as shown in Figure 1.3 and include only one mandatory file, *"*rays\_xyz.dat*"*, list of all travel times

Each line of  $r_{\text{rays\_xyz.dat}}$  at  $\sigma$  contains 7 numbers which correspond to one ray:

- X-Y coordinates (in km) and depth of the sea below the source (km, positive below sea level), or elevations of land shots (in the case of negative value).
- X-Y coordinates (in km) and depth (km, positive below sea level) of receivers
- observed travel time (in seconds)

Format of this file is free (length of numbers is not fixed)

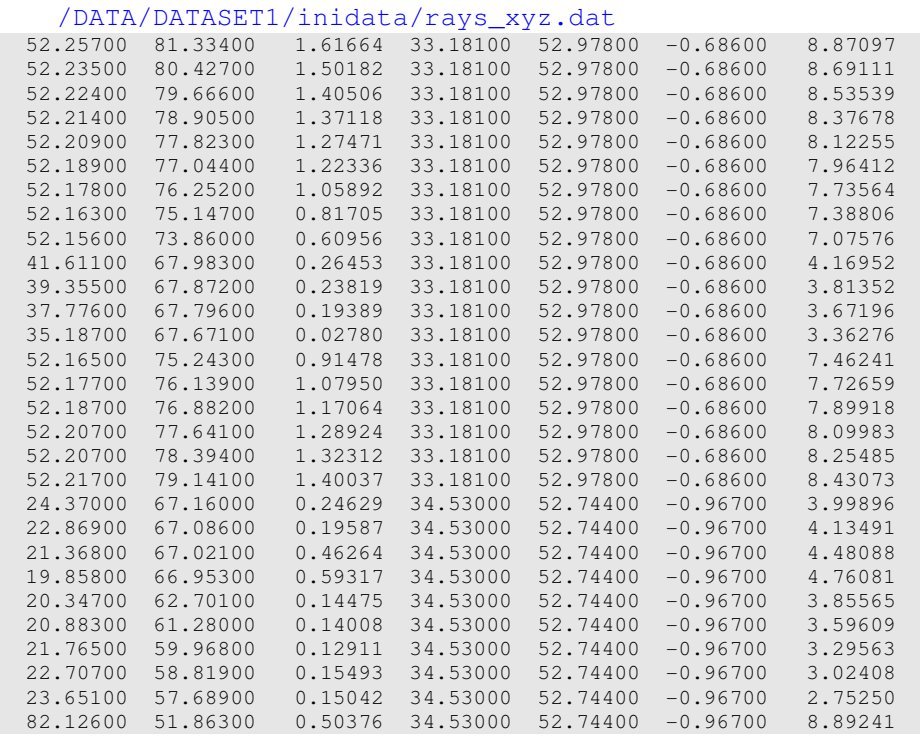

All other files are only necessary for visualization. The calculations may work without these files, but they are strongly recommended. Without then, the resulting images will not contain useful information (coast, stations and shots).

 *"*topo\_xyz.grd*"*: XYZ representation of the relief which may include seafloor bathymetry. This file is the standard grid file used for presenting contours in SURFER software. Actually, this file is used only for presenting the results and is not necessarily required. During calculations this file is not used. The format can be described with following program fragment:

```
open(1,file='../../data/'//ar//'/inidata/topo_xyz.grd',status='old',err=234) 
read(1, *)read(1,*)nxmap,nymap
read(1,*)xmap1,xmap2 
read(1,*)ymap1,ymap2 
read(1,*)zmin,zmax 
do iy=1,nymap 
       read(1,*)(topo(ix,iy),ix=1,nxmap)
end do 
close(1)
```
Topography is given in km in respect to the sea level (negative values are below sea

level). Below is an example of a starting part of the topography file:

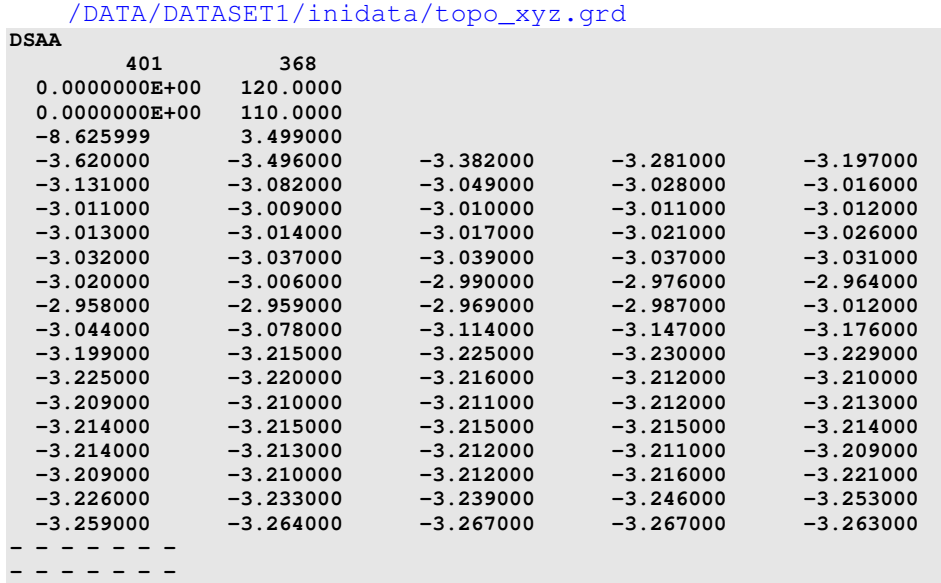

*"*stat\_xyz.dat*"* contains the XYZ coordinates of the receivers (in km; for Z, negative value means location above the sea level)

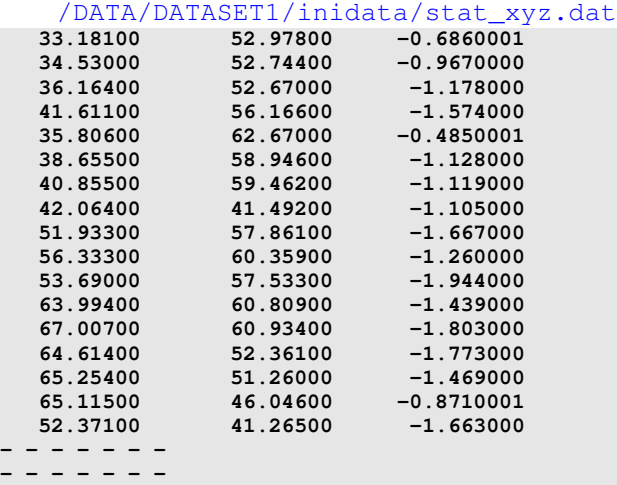

*"*shots\_xyz.dat*"* contains the XYZ coordinates of shots. (in km; for Z value means depth of the sea bottom below sea level; values are negative)

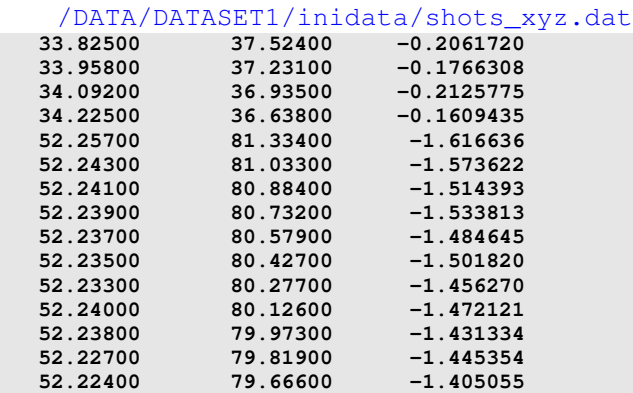

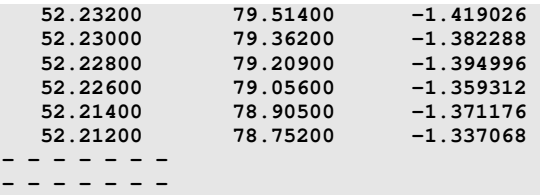

*"*coast\_xyz.bln*"* contains the coastal line in Cartesian coordinates in BLN format used in SURFER for drawing polygons.

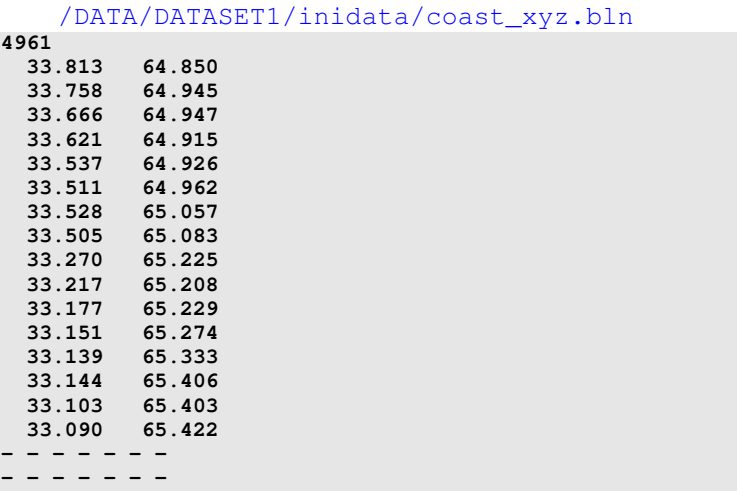

### 1.4. Organization of the MODEL folder.

The MODEL folder is created either for real data or synthetic tomographic models. The name of the MODEL folder should contain 8 characters (e.g. "*BOLIVAR1*", "*MODEL\_01*", "*BOARD\_01*"). The structure of the MODEL folder for performing the inversion of the real data with brief description of the main files and folders is shown in Figure 1.4.

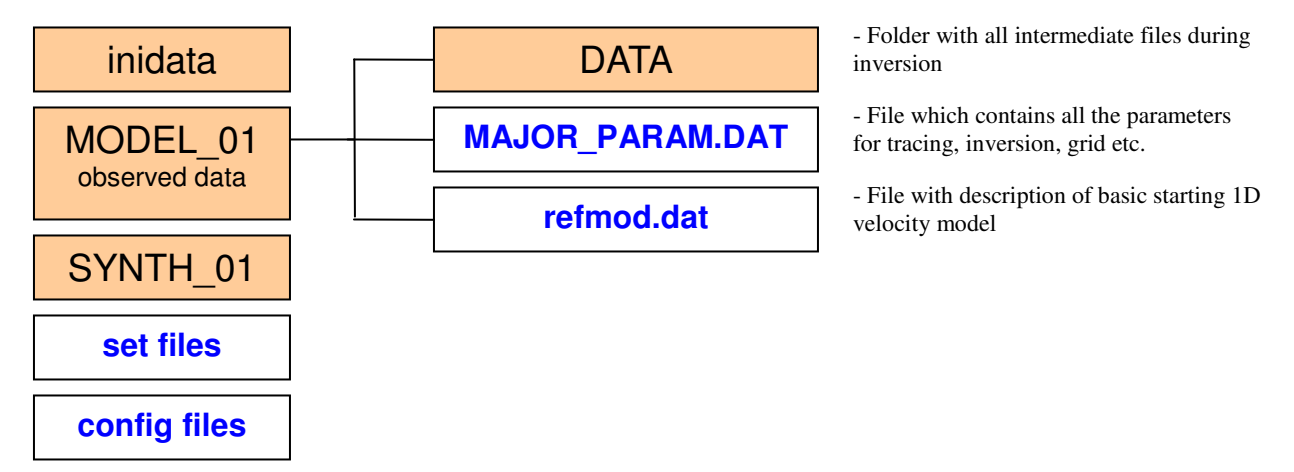

Figure 1.4. Structure of files and folders in the folder corresponding to observed data inversion

In the case of synthetic modeling (Figure 1.5), the structure of files and folders remains the same, except for one folder "forms" and two additional files (anomaly.dat and refsyn.dat) which determine the synthetic velocity model.

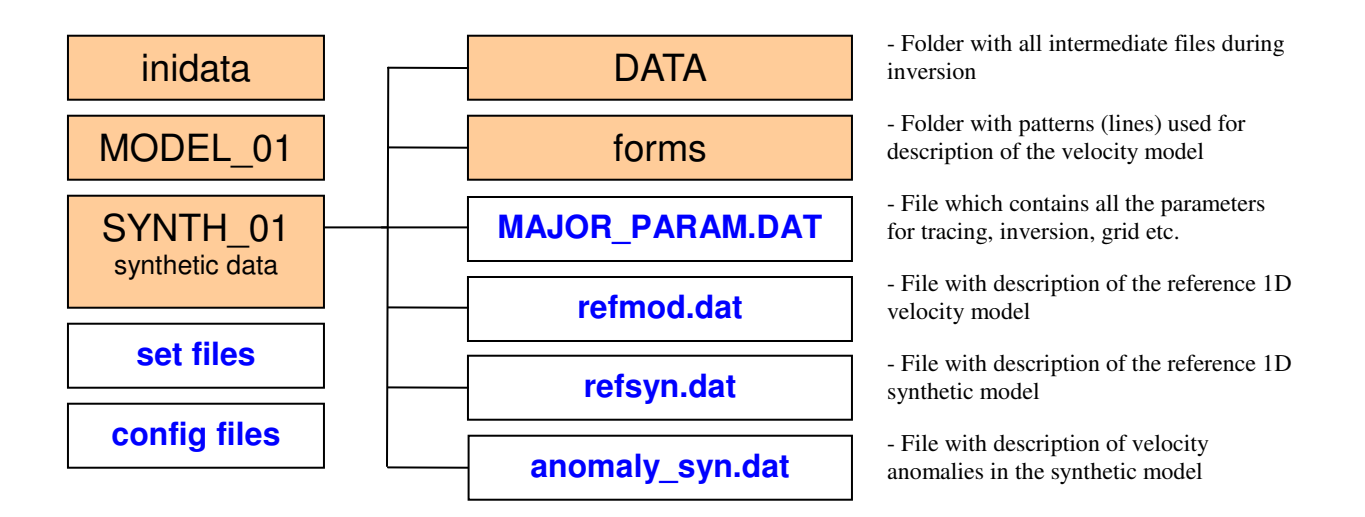

Figure 1.5. Structure of files and folders in the folder corresponding to synthetic modeling.

## 1.5. Description of some of the main initial parameters.

Most of the parameters for ray tracing, parameterization and inversion are defined in file 'MAJOR\_PARAM.DAT'. The content of this file is organized by rubrics. Each rubric starts with a key line. For example:

```
TRACING PARAMETERS:
GRID PARAMETERS:
INVERSION PARAMETERS :
3D_MODEL PARAMETERS:
etc.
```
Example of the "MAJOR\_PARAM.DAT" file is given below (names of rubrics are indicated with red):

```
/DATA/DATASET1/MODEL 01/MAJOR PARAM.DAT
Parameters for tracing in 3D model using bending tracing
TRACING_PARAMETERS:
! Parameters for BENDING:
0.5 ds_ini: basic step along the rays
3<br>
3<br>
min step for bending<br>
0.01 min value of bending<br>
5 max value for bending in 1 step
5<sup>7</sup>k_reduce: frequency of data to be selected
\overline{2}100
         nfreq_print: frequency of printing on console
*************************
ORIENTATIONS OF GRIDS :
                       number of grids
\Lambda0 22 45 67 orientations
INVERSION PARAMETERS :
    LSQR iterations
40
      level of smoothing<br>regularization level<br>minimal velocity
0.40.32.00
```

```
******************************************************** 
Parameters for 3D model with regular grid 
******************************************************** 
3D_MODEL PARAMETERS: 
10. 100. 0.7 xx1, xx2, dxx, 
10. 100. 0.7 yy1, yy2, dyy, 
-5. 30. 0.7 zz1, zz2, dzz
     distance from nearest node
0 Smoothing factor1
******************************************************** 
Parameters for grid construction 
                ******************************************************** 
GRID_PARAMETERS: 
-120. 120. 1.0 grid for ray density calculation (X)
-120. 120. 1.0 grid for ray density calculation (Y)
-5. 30. 0.5 min and max levels for grid 
1 ! Grid type: 1: nodes, 2: blocks 
0.5 !min distance between nodes in vert. direction 
0.05 100.0 !plotmin, plotmax= maximal ray density, relative to average 
-5. !zupper: Uppermost level for the nodes 
0.05 !dx= step of movement along x<br>0.05 !dz= step of movement along z
                        dz= step of movement along z
```
Following the key line in red, a description of parameters for the current group with a fixed format is given. The order of groups and number of empty lines between groups are free.

The meaning of parameters will be explained in the description of the main steps.

Starting velocity is 1D distribution which is defined in "refmod.dat".

```
/DATA/DATASET1/MODEL_01/refmod.dat
-3 4.0
15. 6.6 
30. 8.063499
```
This file contains the information about starting reference velocity model. First column is depth; and the second is velocity. Velocities are linearly interpolated between the layers. Above the upper level the velocity remains constant. Any number of layers is allowed.

The other parameters will be presented in description of the *ATOM-3D* algorithm, next section.

# 2. Description of the ATOM-3D algorithm

# 2.1. Iterative tomographic inversion

Iterative inversion consists of consequent execution of the following programs:

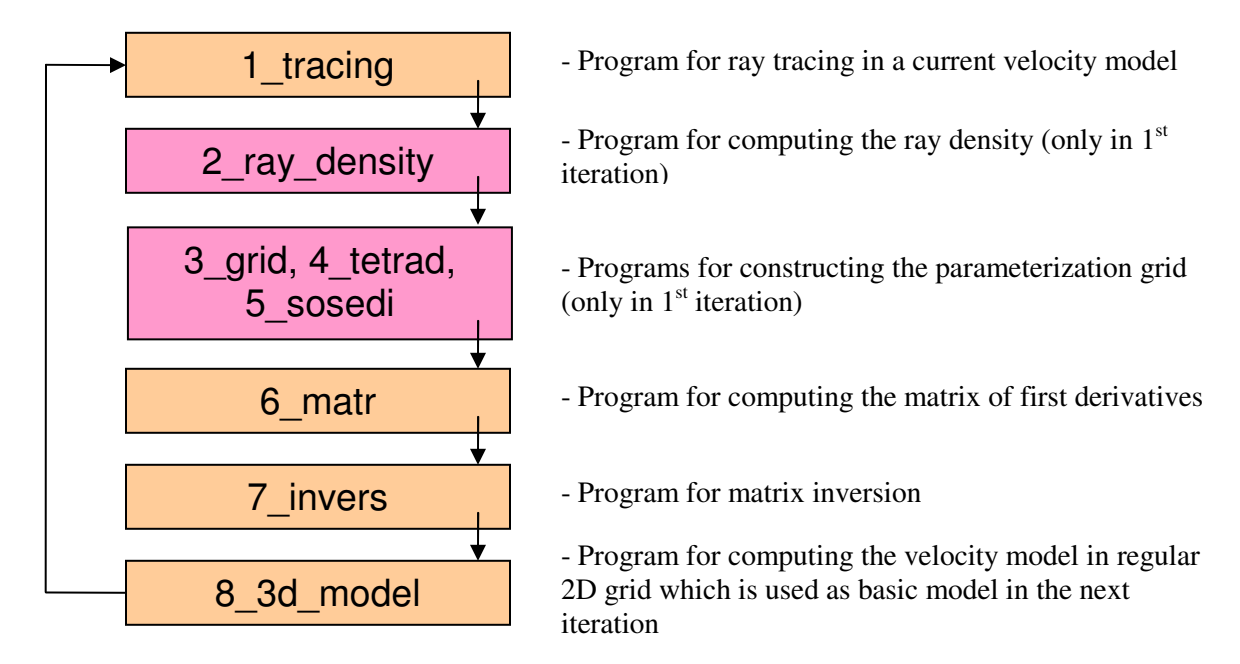

Programs indicated with pink are executed only during the first iteration.

We use the following indications:

- $1/(\ar\frac{1}{\pi})$  is the AREA folder
- $1/$ /md// is the MODEL folder
- $1/(\text{it})$  is the number of iteration

# 2.2. Ray tracing in the 3D velocity model

### Project: \PROG\1\_tracing\

```
Input data:
in 1 iteration:
/DATA/'//ar//'/'//md//'/inidata/rays_xyz.dat
in next iterations:
/DATA/'//ar//'/'//md//'/DATA/rays'//it-1//'.dat
```
The calculations are controlled by parameters in the file:

/DATA/DATASET1/MODEL 01/MAJOR PARAM.DAT Parameters for tracing in 3D model using bending tracing TRACING PARAMETERS: ! Parameters for BENDING: dstep: basic step along the rays  $0.5 -$ 

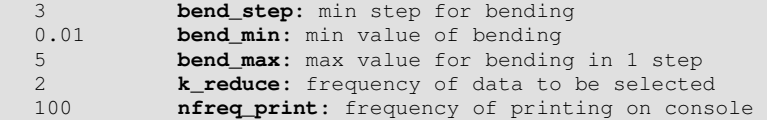

## *Description of the main principle for the ray tracing*

One of the key features of the *ATOM-3D* code is a ray tracing algorithm based on the Fermat principle of travel time minimization. A similar approach is used in other algorithms (e.g., Um and Thurber (1987)) and is called bending tracing. We present our own modification of the bending algorithm. An important feature of this algorithm is that it can use any parameterization of the velocity distribution. It is only necessary to define uniquely one positive velocity values at any point of the study area. It can be done with nodes or cells, with polygons or analytical laws, or any other ways. The current version of *ATOM-3D* includes many various options for velocity definition. However, if necessary, any other parameterization can be easily included.

A basic principle of our bending algorithm is shown in Figure 2.1. Searching a path with minimum travel time is performed in several steps. The starting ray path is a straight line. In the first step (Plot A), the ends of the rays are fixed (points 1 and 2), and point *A* in the center of the ray is used for bending. Deformation of the ray path is performed perpendicular to the ray path in two directions: in and across the plane of the ray. The values of shift, *B*, of the new path with respect to the previous one depend linearly on the distance from A to the ends of the segment, as shown in Figure 2.1. The value of B is adjusted to obtain the curve  $\gamma(B)$  which provides the minimum value of the integral:

$$
t = \int_{\gamma(B)} \frac{ds}{V(s)} \tag{1}
$$

where  $V(s)$  is the velocity distribution along the ray. ( $ds = ds$ **tep**). B is varied from a maximum value, **bend\_max,** to minimum value, **bend\_min**.

In the second step (Plot B), three points are fixed (points 1, 2, and 3), and deformation of the ray path is performed in two segments (at points A and B). In a third step (Plot C), four points are fixed and three segments are deformed. In Plot D, the results of bending are shown for eight segments. The iterations stop when the length of segments becomes smaller than a predefined value **bend\_step**.

The ray constructed in this way tends to travel through high-velocity anomalies and avoids low velocity patterns. It should be noted that although a 2D model is shown in Figure 2.1, the algorithm is designed for the 3D case.

**k\_reduce** is frequency of data which are taken into consideration (e.g. for **k\_reduce**=2 only half of data is used, 3 – only a third part).

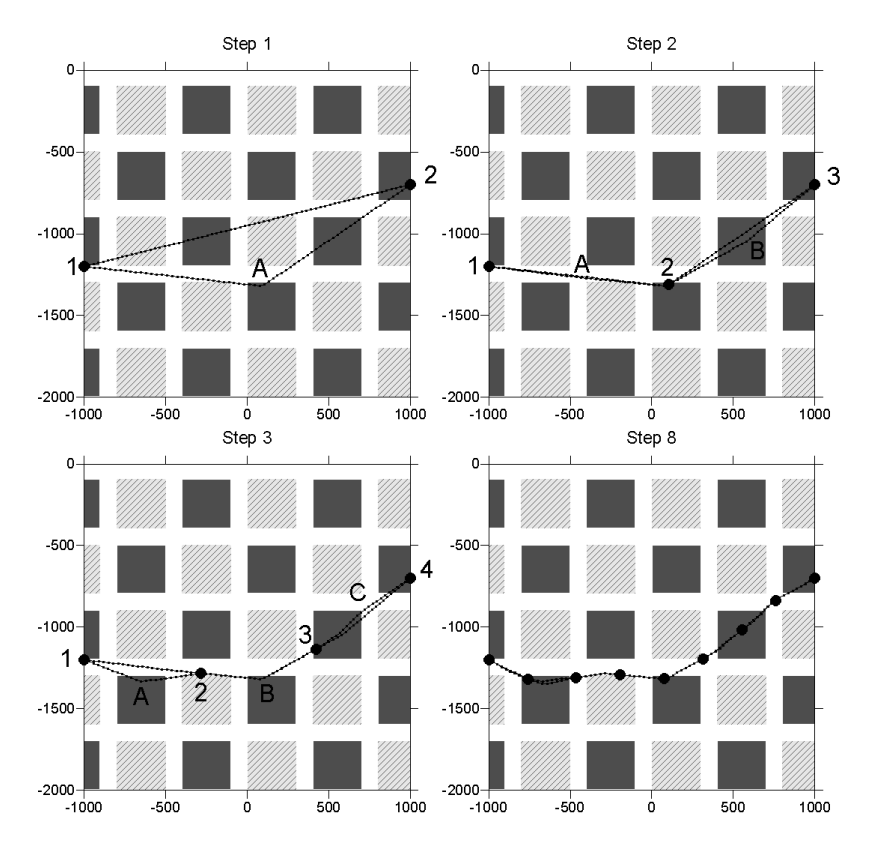

Figure 2.1. Grounds of the bending algorithm. Ray construction is demonstrated for a model with exaggerated velocity contrasts. 1D velocity varies from 2500 to 9000 m/s at 2000 m depth. Hatched light grey patterns represent negative anomalies of -30%; dark grey patterns are positive anomalies of +30%. Details of the bending algorithm are given in the text.

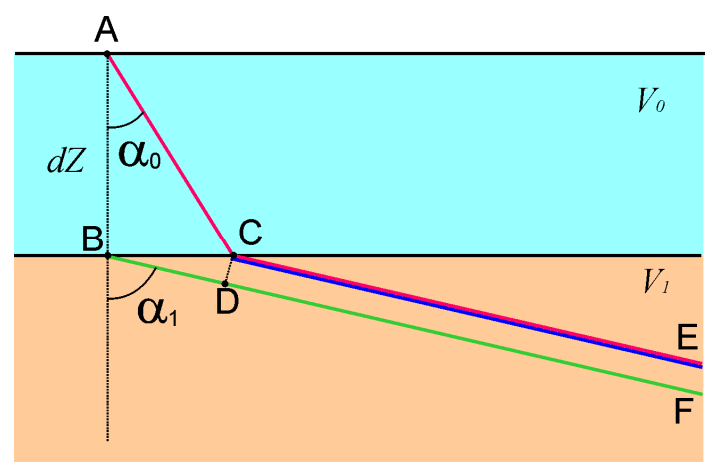

Figure 2.2. For the grounds of the sea correction introduction

In the case of marine experiments when sources are located on the sea surface, the travel time are corrected for the sea column. In this case the full tracing is not performed (in contrast to the 2D version of the algorithm, PROFIT, where tracing is performed from the source on the sea surface).

In the case of creating synthetic data (e.g. project "**b\_synth\_times**") tracing is performed from the point *B* located on the sea bottom directly beneath source (green line). Then the travel time of the synthetic ray passing through *A-C-E* (red line) is computed as:

$$
T_{ACE} = T_{BF} - T_{BD} + T_{AC} = T_{BF} + \frac{dZ\sqrt{1 - p^2V_0^2}}{V_0}
$$
 [2]

where p is the ray parameter:  $p = \frac{\sin \alpha_1}{V}$ ,  $T_{BF}$  is the computed travel time of the ray BF,  $dZ$  is the depth of the sea,  $V_0$  and  $V_1$  are velocities in the sea and in just beneath the sea bottom, respectively.

In the first iteration of the inversion procedure, we replace the source from the point A to C. Doing this, we assume that  $\alpha_i$  is close to 90°. In this case, horizontal shift will be:

$$
BC = \frac{dZ V_0}{\sqrt{V_1^2 - V_0^2}}
$$
 [3]

and corrected travel time along the ray CD (blue line) is computed as:

$$
T_{CE}^{obs} = T_{ACE}^{obs} - \frac{dZ V_1}{V_0 \sqrt{V_1^2 - V_0^2}}
$$
 [4]

In the next iterations the source is always put in the point  $C$ , and the correction is not applied anymore. The residuals are computed as:

$$
dt = T_{CE}^{obs} - T_{CE}^{md} \tag{5}
$$

where  $T_{CE}^{md}$  is the travel time computed in the current 2D model along the path CE.

### 2.3. Construction of the parameterization grid:

```
Executed Projects:
\PROG\2_ray_density\
\PROG\3_grid\
\PROG\4_tetrad\
\PROG\5 sosedi\
```
The calculations are controlled by parameters in the file:

```
/DATA/DATASET1/MODEL 01/MAJOR PARAM.DAT
ORIENTATIONS OF GRIDS :
4 number of grids<br>0 22 45 67 orientations of grids, degrees
Parameters for grid construction
                                     ************************
GRID_PARAMETERS:
-40. 40. 1.0 xgr1, xgr2, dxgr: grid for ray density calculation (X)
-40. 40. 1.0 ygr1, ygr2, dygr: grid for ray density calculation (Y) -5. 20. 0.5 zgr1, zgr2, dzgr: min and max levels for grid
9.5 (1998) 1998 11 Captions and the U.S. Company of the U.S. Company of the U.S. Company of the U.S. Company of the U.S. Company 10.05 100.0 (1998) 100.0 (1998) 100.0 (1998) 100.0 (1998) 100.0 (1998) 100.0 (1998) 100.0 (19
                         ! Grid type: 1: nodes (other options are not valid)
0.05dx step: step of movement along x
                dz_step: step of movement along z
0.05
```
Selected are the most important parameters which determine the vertical and horizontal spacing of the grid.

The steps of grid construction are following:

### *1. Ray density calculation:* **\PROG\2\_ray\_density\**

Summary ray length is computed in cells with spacing **dxgr, dygr, dzgr** and limits **xgr1, xgr2, ygr1, ygr2, zgr1, zgr2**. Then the ray density function is normalized with respect to the average value in non-empty cells. If the ray density is less than **dens\_min** of the normalized density, these cells are taken off from consideration. If the ray density is more than **dens\_max** of the normalized density, the ray density in this cell will be set equal to **dens\_max**.

### 2. Installing the nodes:  $\text{PROG}\3$  grid

The regular nodes with spacing, **dxgr, dygr**, indicate the vertical lines where the nodes are installed irregularly according to the ray density. We move along the vertical lines with the step of **dz\_step** and integrate the ray density function. As soon as it becomes greater than a predefined value, we put the node, and the integration starts anew. At the same time, the spacing between the nodes in vertical direction should be not less than **dz\_min**.

#### *3. Joining the nodes into tetrahedral blocks:* **\PROG\4\_tetrad\**

This step is required only for the next step

### *4. Finding the neighboring nodes:* **\PROG\5\_sosedi\**

This step finds all the neighboring nodes in the grid. The pairs of nodes are used in the smoothing block during inversion

It is important to note that in our algorithm the resolution of the model does not depend on the grid spacing. It is merely controlled by smoothing and regularization parameters during the matrix inversion which is described below. However, since the nodes are placed on planes having a predefined orientation, this can bring some artifacts to the result of the inversion. To reduce the effect of grid orientation we perform the inversion in four differently oriented grids  $(0^\circ, 22^\circ, 45^\circ)$  and  $67^\circ$ ) and then stack them. Orientations of grids are defined in "MAJOR\_PARAM.DAT":

```
/DATA/DATASET1/MODEL_01/MAJOR_PARAM.DAT
******************************************************** 
ORIENTATIONS OF GRIDS : 
4 number of grids 
0 22 45 67 orientations of grids, degrees
```
# 2.4. Calculation of matrix:

Project: \PROG\6\_matr\

Matrix calculation, is performed along the rays computed by the bending method after the 2.2.1. The effect of velocity variation at each node on the travel time of each ray ( $\partial t/\partial V$ ) is computed numerically, as in (Koulakov et al., 2006). The data vector corresponding to this matrix consists of residuals obtained after the step of source location.

### 2.5. Inversion: Project \PROG\7\_invers\

The parameters for the inversion are contained in the file:

```
/DATA/DATASET1/MODEL_01/MAJOR_PARAM.DAT
******************************************************** 
INVERSION PARAMETERS : 
40 LSQR iterations 
0.4 SM, level of smoothing 
0.3 AM, regularization level
2.00 Vmin, minimal velocity
```
Inversion of the entire sparse *A* matrix is performed using an iterative LSQR code (Page, Saunders, 1982, Van der Sluis, van der Vorst, 1987). Number of iterations for inversion is **LSQR**. Amplitude and smoothness of the solution is controlled by two additional blocks. The first block is a diagonal matrix with only one element in each line and zero in the data vector. Increasing the weight of this block, **AM**, causes a reduction of the amplitude of the derived velocity anomalies. The second block controls the smoothing of the solution. Each line of this block contains two equal nonzero elements of opposite signs, which correspond to all combinations of neighboring nodes in the parameterization grid. The data vector in this block is also zero. Increasing the weight of this block, **SM**, causes a reduction of the difference between solutions in neighboring nodes, which results at smoothing of the computed velocity fields.

**Vmin** is the minimal velocity which is allowed in inversion. When this value is achieved in some nodes, in the following iteration steps they are not involved anymore.

### 2.6. Calculation of 3D model in a regular grid:

Project \PROG\6\_2dmodel\

After performing the inversions for several grids with different orientations, the velocity anomalies are recomputed in a 3D regular grid. Parameters of the calculation are defined in

```
/DATA/DATASET1/MODEL_01/MAJOR_PARAM.DAT
******************************************************** 
Parameters for 3D model with regular grid 
               ******************************************************** 
3D_MODEL PARAMETERS: 
10. 100. 0.7 xx1, xx2, dxx, 
10. 100. 0.7 yy1, yy2, dyy, 
-5. 30. 0.7 zz1, zz2, dzz
3 s_min: distance from nearest node<br>0 smooth: Smoothing factor1
               smooth: Smoothing factor1
```
Limits of the volume for interpolation and grid spacing along X, Y and Z are defined in first three lines. **S\_min** means the minimal distance to the nearest parameterization node of one of the used grids. If the distance is larger, this point is outside the resolved area and the value there is presumed 0. The algorithm allows smoothing of the velocity anomalies which is controlled by **smooth**.

# 2.7. Practical realization of ATOM-3D code for the real data inversion

To perform a successful run of the *ATOM-3D* code, the data structure should be created as described in Section 1. The possibility to run the Steps 2.2-2.6 presented in the previous sections manually, step by step, is also implemented. However, the *ATOM-3D* code contains a program, which performs automatic managing of all steps. The source of this program is presented below:

Program for automatic managing of the *ATOM-3D* steps:

Program: \PROG\START\_real\_inversion\start\_real.f90 (the executable program steps are highlighted in blue)

```
USE DFPORT 
character*8 ar, ar_all(10), md, md_all(10), line
character*1 rg_all(100), rg, it
integer kod_loc(10),kod_iter(10) 
open(1, file='../../all_areas.dat') 
do i=1, 4read(1, *)end do 
! Read the names of all models to be computed 
do i=1,10 
       read(1,'(a8,1x,a8,1x,i1,1x,i1,1x,i1)',end=7)ar all(i),md all(i),kod iter(i)
end do 
7 close(1) 
n_ar=i-1 
! Start computing all the models: 
do iar=1,n_ar 
        ar=ar_all(iar) 
        md=md_all(iar) 
        niter=kod_iter(iar) 
        open(11,file='../../model.dat') 
        write(11,'(a8)')ar 
       write(11,'(a8)')md
       write(11,'(i1)')1write(11,'(i1)')1 close(11) 
        open(1,file='../../data/'//ar//'/'//md//'/MAJOR_PARAM.DAT') 
        do i=1,10000 
                read(1,'(a8)',end=573)line 
                if(line.eq.'ORIENTAT') goto 574 
        end do 
        573 continue 
        write(*,*)' cannot find ORIENTATIONS in MAJOR_PARAM.DAT!!!' 
        pause 
       574 read(1, *)nornt
        close(1) 
! Start executing the iterative inversion for one model: 
        do iter=1,niter 
               write(it,'(i1)')iter
                open(11,file='../../model.dat') 
                write(11,'(a8)')ar 
                write(11,'(a8)')md 
               write(11, '(i1)')iter write(11,'(i1)')1 
                close(11) 
! Ray tracing: 
                i=system('..\1_tracing\resid.exe') 
999 continue 
! Start performing the inversion in differently oriented grids
```

```
 do igr=1,nornt 
                        open(11,file='../../model.dat') 
                        write(11,'(a8)')ar 
                        write(11,'(a8)')md 
                       write(11, '(i1)')iterwrite(11,'(i1)')igr
                        close(11) 
                        if(iter.eq.1) then 
! Compute the ray sampling: 
                                i=system('..\2_ray_density\plotray.exe') 
! Construct the parameterization grid:
                                i=system('..\3_grid\grid.exe') 
                                i=system('..\4_tetrad\Tetrad.exe') 
                                i=system('..\5_sosedi\add_matr.exe') 
! Visualization of the ray paths and grid: 
                                i=system('..\_vis_rays_grid\paths.exe') 
                        end if 
! Compute the matrix of first derivatives: 
                        i=system('..\6_matr\matr.exe') 
! Perform the inversion: 
                         i=system('..\7_invers\Invbig.exe') 
                end do 
! Combine the results of all grids into the one 3D model in regular grid: 
                i=system('..\8_3D_model\mod_3D.exe') 
! Visualization of the results in horizontal and vertical sections 
                i=system('..\_vis_result_hor\visual.exe') 
                i=system('..\_vis_result_ver\visual.exe') 
        end do ! Different iterations 
! Reports about variance reduction and visualization of the residuals 
         i=system('..\_var_reduct\var_red.exe') 
end do 
stop 
end
```
This program allows running all the *ATOM-3D* steps for one or several models. The list of models is defined in file "/model\_all.dat". An example of this file is presented below:

```
/all_areas.dat
1: name of the area 
2: name of the model 
3: number of iterations 
DATASET1 MODEL 01 5
DATASET1 BOARD_01 5 
CANARES_ BOLIVAR1 9
```
In the presented example, three models are defined. All of them are from two AREA folders, "DATASET1" and "CANARES\_", indicated in the  $1<sup>st</sup>$  column in lines 4, 5 and 6. For all areas, the names of the models are: **"**MODEL\_01**", "**BOARD\_01**",** and **"**BOLIVAR1**",** that is indicated in the 2nd column. It runs for 5, 5 and 9 iterations, respectively (indicated in the  $3<sup>rd</sup>$  column). Any number of iterations up to 9 is allowed. It is important to define all the parameters in the file "all  $\alpha$  areas.dat" according to a fixed format:  $(a8, 1x, a8, i3)$  and they should start from line 4. Any number of different models up to 20 can be defined. They will run successively one after another.

# 2.8. Running the data inversion using the BATCH file

The easiest way to run the data inversion is to start the BATCH file START REAL.BAT, which is located in the root directory. This file runs the start real.exe described in the previous section. Before running this file it is necessary to organize the file structure as described in Section 1 and define the names of areas and models in file model\_all.dat to be computed.

File: \START\_REAL.BAT

```
cd PROG 
cd START_real_inversion 
start_real.exe 
pause
```
# 3. Presentation of the results

### 3.1. Express visualization tool for previewing

The *ATOM-3D* code contains a tool for automatic Express visualization of the results after each iteration. The images are created as PNG bitmap files and stored in a special folder.

NOTE! Prompt work of the visualization tools requires installing dotNetFramework (dotnetfx.exe). In most Windows operation systems it is installed *a-priori*.

Visualization is performed using a simple program which is written in *C-sharp*. The executable file is located in **\CREATE PICS\visual.exe.** This EXE file can be moved to any location and renamed.

The program contains three major tools which are required for visualization:

- imaging 2D fields using colored contour lines (GRD format);
- drawing polylines (BLN format);
- drawing dots (DAT format) either as circles or squares.

The input files are of the same format as used for SURFER (GDR, BLN and DAT). This program can visualize any order of layers with one of theses three information sources. The format of the layers is defined in file **config.txt**, which should be located in the same directory as the EXE file.

We provide a test example in a folder "CREATE\_PICKS" which can be used as template for creating new config files and to check the correctness of the visualization tool. Example of the "config.txt" file is presented below:

#### CREATE\_PICS/config.txt

```
400 600
       Size of the picture in pixels (nx, ny)
-72.50000 -69.50000Physical coordinates along X (xmin, xmax)
-22.50000 -18.50000_ Physical coordinates along Y (ymin, ymax)
1\quad1Spacing of ticks on axes (dx, dy)
picture.png
       Path of the output picture
P anomalies, depth= 30 km
   ____ Title of the plot on the upper axe
\overline{4}Number of layers
                          *******************
1<sup>1</sup>Key of the layer (1: contour, 2: line, 3:dots)
grid.grd
       Location of the GRD file:
scale.scl
       Scale for visualization
-10 10
scale diapason:
                             ****************
2^{\circ}Key of the layer (1: contour, 2: line, 3:dots) coastal_line.bln
    Location of the BLN file
\overline{2}Thickness of line in pixels
0 130 255
\begin{array}{c}\n\hline\n\text{RGB color:}\n\end{array}\overline{3}Key of the layer (1: contour, 2: line, 3:dots)
dots.dat
    Location of the DAT file
\overline{2}Symbol (1: circle, 2: square)
5<sup>1</sup>Size of dots in pixels
0\quad0\quad0RGB color:
```
This file example contains four data groups. The  $1<sup>st</sup>$  group (black) contains general information about the plot: size of the plot in pixels, physical coordinates, properties of axes, name of the PNG file, title of the plot.

The next four groups contain information about different layers (from back to front): contour line (blue), polygons (red) and dots (green) using the GRD, BLN and DAT files respectively, located in the same folder. Running the "CREATE\_PICS/visual.exe" will result at producing a file "CREATE\_PICS/picture.png" which should be identical to "CREATE PICS/picture\_correct.pnq". Before using this program, we recommend to perform this test to check the correctness of the visualization tool at your system.

The derived image is presented below:

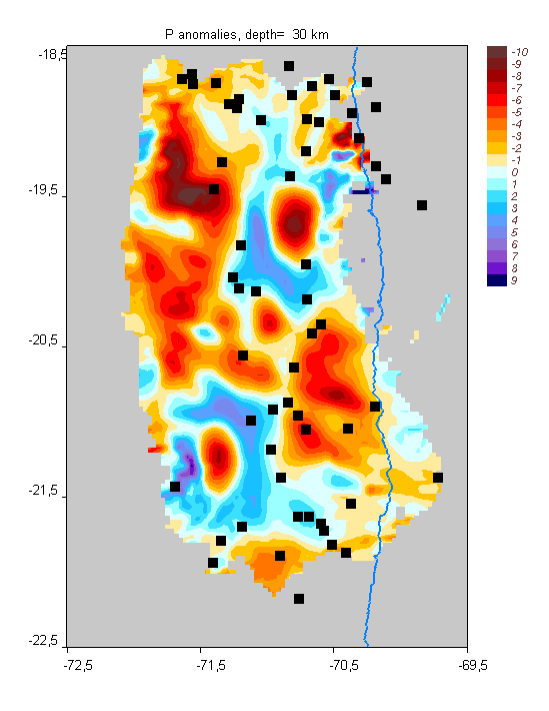

Figure 3.1. Resulting image (**\CREATE\_PICS\picture.png**) obtained as a result of running the file **\CREATE\_PICS\visual.exe** using the configuration from **\CREATE\_PICS\config.txt.**

Drawing 2D functions (key 1) requires using the color scales with indicated path (e.g. **..\..\FIG\_files\blue\_red.scl**). This file contains three columns which correspond to RGB coding. The first line can be ignored. For example:

```
FIG_files/blue_red.scl 
-1 1
102 51 51 
129 24 24 
159 0 0 
208 0 0 
255 3 0 
255 64 0 
255 117 0 
255 157 0
```
The example in **\CREATE\_PICS** can be used for immediate control of the visualization tool.

To control realization of intermediary steps and to visualize the results, some special program should be run. They produce the files in the "**/FIG\_file**" folder, in corresponding subfolders, which can be presented in Surfer or other similar visualization software.

## 3.2. Preview of the intermediate and final results as bitmap images in PNG files

Final and intermediate results are visualized automatically and stored in the folder PICS in corresponding subfolders. In order to activate this option, the file preview  $k$ ey.txt in the root directory should contain only one number (1 or any other nonzero integer number). In case of absence of this file, or if it contains 0, previewing is not performed.

The parameters of the previewing are defined in the  $\text{confi}\sigma$  files in the AREA folder, for example: DATASET1/config\_rays\_grid.txt DATASET1/config\_hor.txt

DATASET1/config\_ver.txt DATASET1/config\_rays\_grid

The color scales should exist in the folder /FIG\_files/.

The main steps of performing the data inversion can be seen in the PNG files produced in folder /PICS/**'//ar//'**/**'//md//'**/

Below is the description of the main visualization products.

# 3.3. Ray paths after first iteration and grid nodes

The ray paths and nodes of the parameterization grid in a defined depth interval can be visualized using the program PROG/\_vis\_rays\_grid/path.exe. This program takes the currently computed model which is indicated in  $model$ .  $dat$ . The parameters for this program are contained in file config\_rays\_grid.txt:

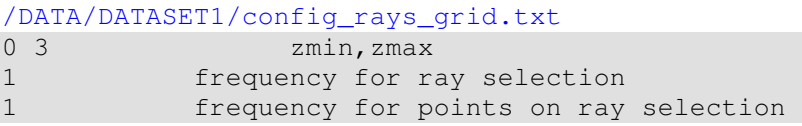

The size of the map are defined in  $\text{config\_hor.txt:}$ The limits of the map are defined in sethor.dat:

An example for grid 2 with orientation of 22 degrees is presented in Figure 3.2.

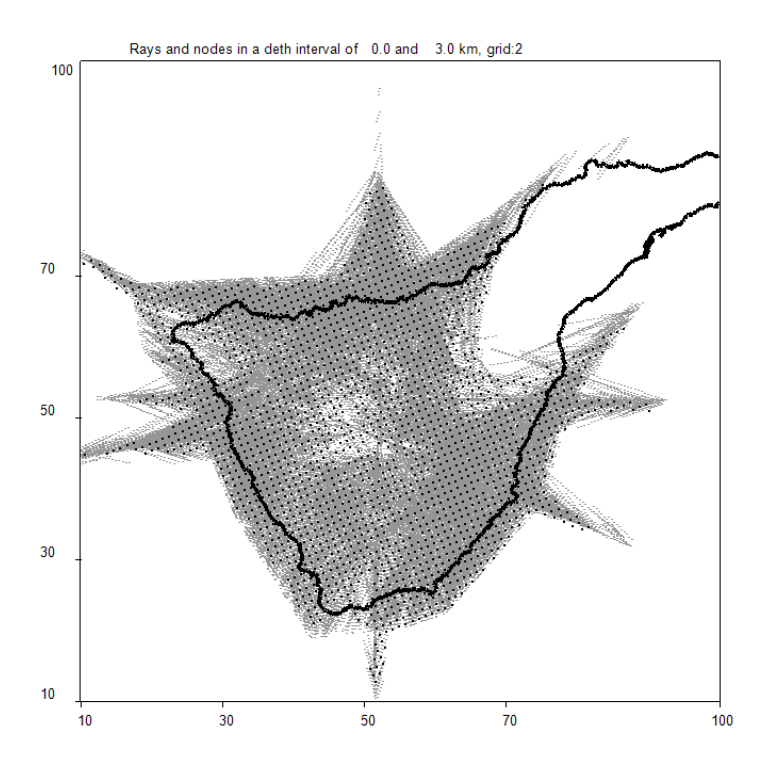

Figure 3.2. Picture in file /PICS/DATASET1/BOARD\_01/rays\_grid2.png, which corresponds to ray paths in the  $1<sup>st</sup>$  iteration.

### 3.4. Horizontal sections of the resulting velocity model

The resulting velocity anomalies and absolute velocities after each iteration can be presented in horizontal sections. They can be visualized using the program PROG/ vis result hor/visual.exe. This program produces the GRD files of the resulting anomalies and absolute velocities which can be visualized using the SURFER software, or our own visualization tool.

The names of the AREA and MODEL, and iteration are defined in file "model.dat".

The parameters for visualization are defined in the file "sethor.dat" (see example below).

```
/DATA/DATASET1/sethor.dat
4 
0 3 6 9 Depths of sections
10 100 0.5 10 100 0.5 x1,x2,dx,y1,y2,dy, limits of the map and steps 
2 dismin, distance from nearest node 
0 smooth, Smoothing factor
```
In this case, the map limits along  $X$  and  $Y$  are between 10 and 100 km. Steps along  $X$  and Y are 0.5 km. Four horizontal sections at the depth of 0, 3, 6 and 9 km will be shown.

The resulting anomalies are only shown only in resolved areas where there are parameterization nodes. If the distance to the nearest node of one of considered grids is more than **dismin** (2 km, in this example), the value of anomaly is not shown (dv=-999).

Visualization program allows smoothing of the visualized map which is controlled by the **smooth** parameter.

The output of this program:

```
"/FIG files/hor/dv lev it .grd": Relative anomalies, in percent.
"/FIG_files/hor/abs lev it .grd": Absolute velocities in km/s.
```
"lev" is a number of depth level according to the information in "sethor.dat". "it" is the number of iteration. This file can be directly visualized in the Surfer Software as a contour line plot or using our express visualization tool.

The express visualization runs automatically, if the "preview\_key.txt" in the root directory is not zero. Express visualization of the results in horizontal sections require definition of some parameters in file "config\_hor.txt". An example of the definition is shown below:

```
/DATA/DATASET1/config_hor.txt
```
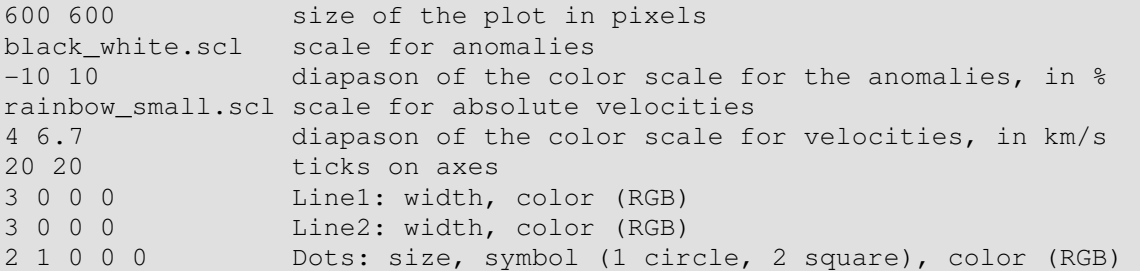

An example of figure produced by the Express visualization tool is shown in Figure 3.3.

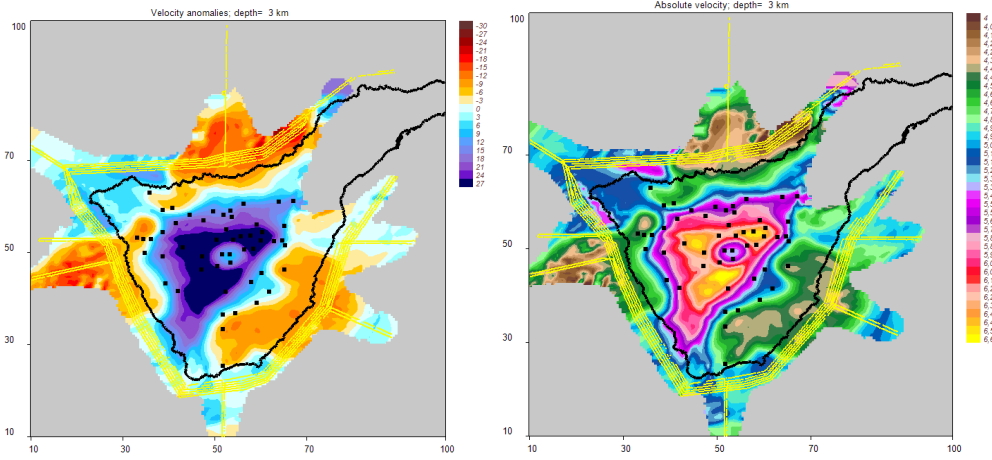

Figure 3.3. Picture in file /PICS/DATASET1/MODEL\_01/dv5 2.pnq and /PICS/DATASET1/MODEL\_01/abs5 2.png which corresponds to results of inversion after 5 iterations in the  $2<sup>nd</sup>$  depth level. Black dots indicate the stations, yellow dots are the shots.

## 3.5. Vertical sections of the resulting velocity model

The resulting velocity anomalies and absolute velocities after each iteration can be presented in several vertical sections. They can be visualized using the program PROG/\_vis\_result\_ver/visual.exe. This program produces the GRD files of the resulting anomalies and absolute velocities which can be visualized using the SURFER software, or our own visualization tool.

The names of the AREA and MODEL, and iteration are defined in file "model.dat".

The parameters for visualization are defined in the file **"**setver.dat**"** (see example below).

/DATA/DATASET1/setver.dat 3 Number of different sections 31.60 34.10 70.44 60.97 **xa,ya,xb,yb**: ends of the profile 21.67 58.78 73.21 42.86 **xa,ya,xb,yb**: ends of the profile 41.38 70.90 65.03 30.45 **xa,ya,xb,yb**: ends of the profile 5 distance from section for visualization of events 0.5 **dx:** step in horizontal direction<br>-5 15 0.5 **zmin, zmax, dz:** limits and step in **zmin, zmax, dz:** limits and step in Z direction 10 Marks for indication of position of section in map 1 **dismin**: Distance to the nearest node 0 **smooth**: Smoothing factor

In this case, the the results will be presented in three vertical sections up to the depth of 15 km. Steps along X and Z are 0.5 km.

The resulting anomalies are only shown only in resolved areas where there are parameterization nodes. If the distance to the nearest node of one of considered grids is more than **dismin** (2 km, in this example), the value of anomaly is not shown (dv=-999).

Visualization program allows smoothing of the visualized map which is controlled by the **smooth** parameter.

#### The output of this program:

```
"/FIG_files/vert/ver ver it .grd": Relative anomalies, in percent. 
"/FIG_files/vert/abs ver it .grd": Absolute velocities in km/s. 
"/FIG_files/vert/shots ver .dat": Projections of shots on the profile 
"/FIG_files/vert/stat ver .dat": Projections of stations on the profile 
"/FIG_files/vert/mark_ ver .bln": Locations of the profiles in map view 
"/FIG_files/vert/topo_line_ ver .bln": Topography line in the vertical sections
```
"ver" is a number of the vertical section according to the information in "setver.dat". "it" is the number of iteration. This file can be directly visualized in the Surfer Software as a contour line plot or using our express visualization tool.

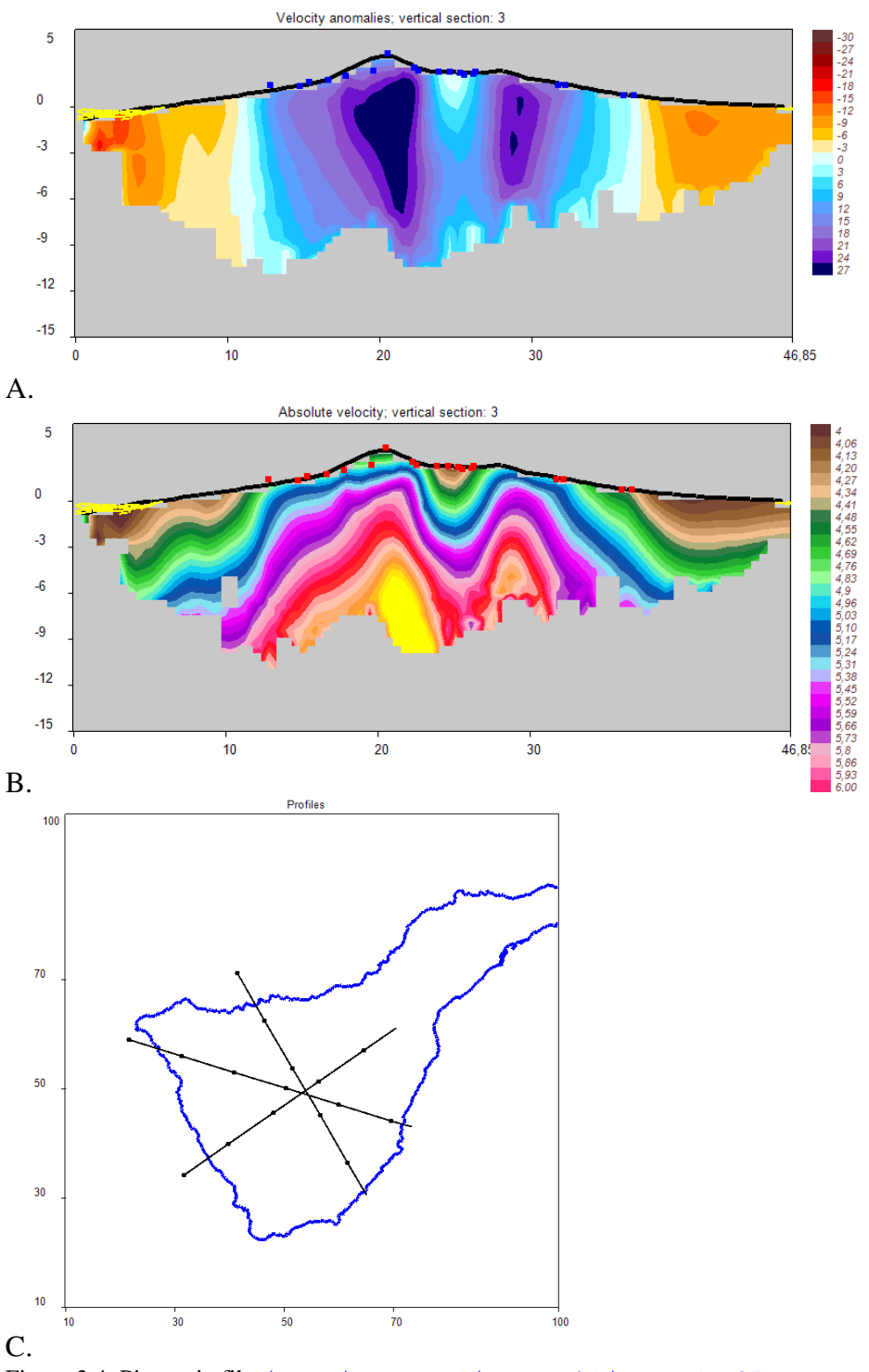

Figure 3.4. Picture in file /PICS/DATASET1/MODEL\_01/vert\_dv 35.png, /PICS/DATASET1/MODEL\_01/vert\_abs 35.png, and /PICS/DATASET1/MODEL\_01/profiles.png. A and B correspond to results of inversion (relative anomalies and absolute velocities) after 5 iterations in the  $3<sup>rd</sup>$  vertical section. Red dots indicate the stations, yellow dots are the shots. Plot C gives an idea about locations of the profiles.

The express visualization runs automatically, if the "preview\_key.txt" in the root directory is not zero. Express visualization of the results in vertical sections requires definition of some parameters in file "config\_ver.txt". An example of the definition is shown below:

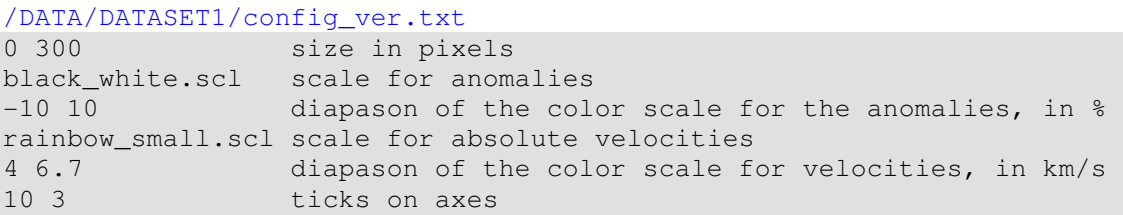

In the case if the X size in the first line is zero, it is computed automatically based on 1:1 proportion of the section and length along Y.

An example of figure produced by the Express visualization tool is shown in  $Figure$ 3.4.

### 3.6. Report about variance reduction

After performing full tomographic inversion, the code provides full information about variance reduction and plots the residuals. This is performed using the program PROG/ var reduct/var red.exe.

The names of the AREA and MODEL, and iteration are defined in file "model.dat".

The parameters for visualization of residuals are defined in the file **"**config\_resid.txt**"** (see example below).

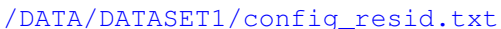

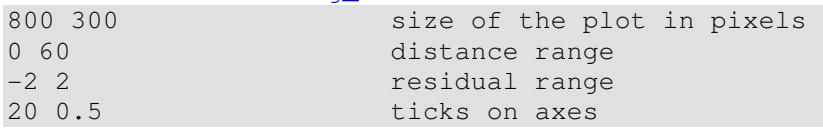

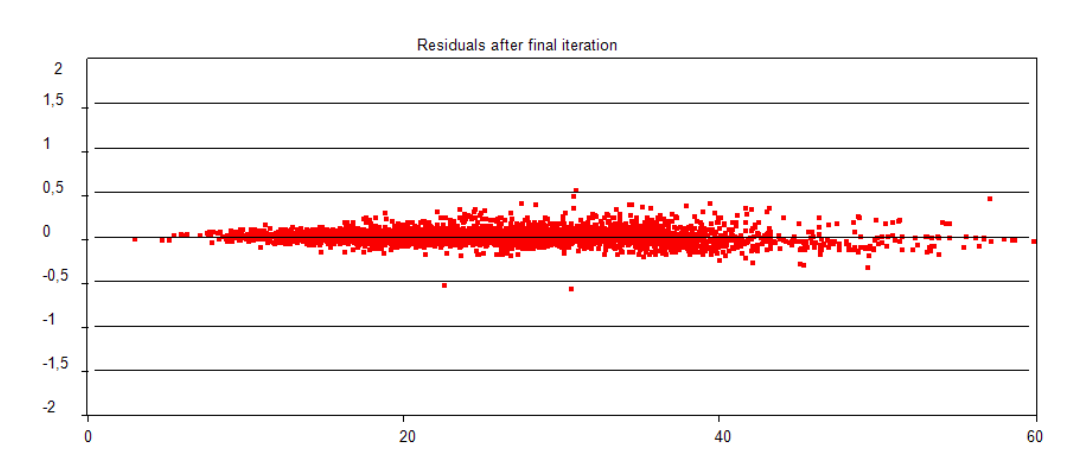

Figure 3.5. Picture in file /PICS/DATASET1/MODEL\_01/resid.png which represents the residuals after  $5<sup>th</sup>$  iteration.

In addition the program produces a report about average residuals and their reduction in iterations which can be seen on console and in file:

/PICS/DATASET1/MODEL\_01/resid\_norm.txt.

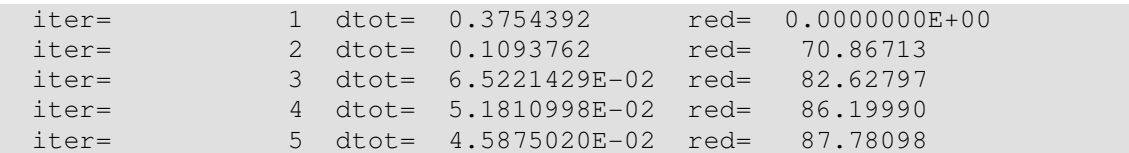

# 4. Synthetic modeling

### 4.1. General remarks

The *ATOM-3D* software provides a wide range of possibilities for performing various synthetic tests. In the actual version there is possibility to define the synthetic model as superposition of the 1D synthetic model (file " $ref_{spr.dat}$ ") and velocity anomalies (file "anomaly.dat"). Velocity anomalies are defined using four different ways:

- 1. checkerboard;
- 2. arbitrary anomalies defined in map view (horizontal anomalies);
- 3. arbitrary anomalies defined in some vertical sections (vertical anomalies);
- 4. checkerboard defined along vertical sections;

The travel times for the synthetic test are computed by tracing of rays between the sources and receivers corresponding to the real observation system. These times are the input for the entire inversion procedure.

Organization of folders for all kinds of synthetic models is shown in Figure 2.5 (page 8).

## 4.2. Visualization of the initial synthetic model in horizontal and vertical sections

It is recommended to control the correctness of the definition using the programs in Projects:

\PROG\a\_set\_syn\_hor for horizontal presentations \PROG\a\_set\_syn\_ver for vertical presentations

The names of area and models are defined in both cases in the file " $_{model$ .dat". The depths and limits of the horizontal sections for visualization are defined in **\**DATA\DATASET1\sethor.dat**,** the same as used for visualization of real data horizontal sections (Section 3.4). The coordinates of the cross-section and vertical limits for visualization are defined in \DATA\DATASET1\setver.dat, the same as used for visualization of real data vertical sections (Section 3.5).

The output of horizontal presentation is as the same as used for presenting real data

results: /FIG\_files/hor/syn\_dv\_**M**.grd: /FIG\_files/hor/syn\_abs\_**M**.grd:

relative anomalies in percent and absolute velocities in horizontal sections. M is a number of a depth level according to the information in "sethor.dat".

The output of vertical presentation is written to:

/FIG\_files/vert/syn\_dv\_**M**.grd: /FIG\_files/vert/syn\_abs\_**M**.grd:

Relative anomalies in percent and absolute velocities in vertical sections.  $M$  is a number of cross sections according to the information in "setver.dat".

These files can be directly visualized in the Surfer Software as a contour line plot.

They are atomatically visualized using our Express visualization tool. Some examples of synthetic model definition are presented in Figures  $4.1 - 4.4$ .

In a case of rather complicated definition of horizontal or vertical anomalies, it is recommended to perform both Projects **a\_set\_syn\_ver** and **a\_set\_syn\_hor** .

### 4.4. Definition of the checkerboard anomalies (key 1)

In case of a regular checkerboard model, the key in the first line of "anomaly.dat" file should be 1. The following lines contain description of the checkerboard. An example is presented below:

```
/DATA/DATASET1/BOARD_01/anom.dat. 
1 1 - key for the checkerboard
_______________________________________________ 
7.00 anom: anomalies (e.g. +7 and -7)
-20. 120. 10. 0.0 xmin,xmax,dx1,dx2: limits and steps along X 
-20. 120. 10. 0.0 ymin,ymax,dy1,dy2: limits and steps along Y 
-3. 200. 200. 0.0 zmin,zmax,dz1,dz2: limits and steps along Z
```
In the presented example the anomalies are  $+7\%$  amplitude. The size of anomalies is  $dx1=10$  km and  $dy1=10$  for X and Y directions. There is a possibility to define empty space between anomalies  $\left(\frac{dx}{2}=10\right)$ . Along Z direction, the anomaly is the same down to 200 km depth. It is important to define the anomaly not from a zero depth. In this case, if the anomaly is negative, the algorithm of ray tracing will try to bend the ray upward to achieve the minimum of travel time. In the presented example the anomalies are defined from -3 km depth.

A model corresponding to the presented example with the reconstruction results is shown in figure 4.1.

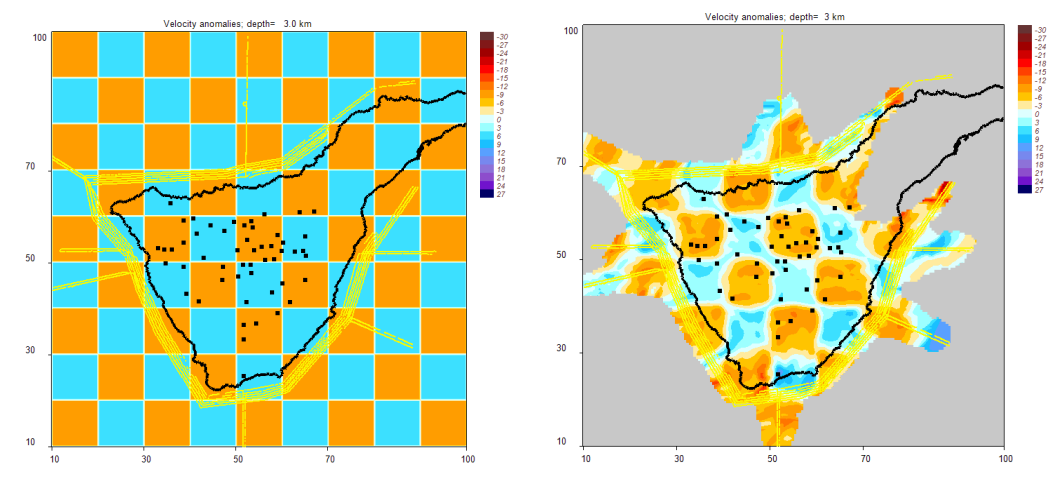

Figure 4.1. Checkerboard test. Left map represents the initial synthetic distribution (file: /PICS/DATASET1/BOARD\_01/syn\_dv 2.png). Right maps are the results of reconstruction at the depth of 3 km after five iterations  $($ /PICS/DATASET1/BOARD 01/dv5 2.png).

This way allows also definition of horizontal blocks with unchanged values along X or Y. It is also possible to define single anomalies.

# *4.5. Definition of free horizontal anomalies (key 2)*

In case of synthetic model definition using free horizontal anomalies, the indicator in the first line of anomaly.dat file should be **2**. In this case, a new subfolder forms should be created within the model folder. This folder contains the files with descriptions of the shapes which can be used for definition of the model. The names of these files should consist of any five characters and have the extension. bln. It can be simple forms (e.g. triangle, square, circle etc) or more complicated shapes. In practice, the synthetic anomalies can be created according to the shapes of patterns observed in the real data inversion. In this case, it is recommended to use a tool "**map/digitize**" in Surfer Software to produce the shapes in geographical coordinates which correspond to the really observed features. The curve which determines the anomaly should be not necessarily closed. Example of such a file generated in Surfer is presented below.

```
Example of 
\DATA\DATASET2\SYN_MOD1\forms\anom2.bln
12,1 
54.0597682, 51.487703875 
51.947018425, 51.065136775 
50.679374275, 49.797492625 
49.975114825, 48.529848475 
50.82022045, 47.4030505 
52.79212405, 46.557944875 
54.200614375, 46.839637225 
55.609133275, 47.4030505 
56.5950565, 48.67069465 
57.158469775, 50.079184975 
56.172517975, 50.9242906 
55.04572, 51.206011525-84.3796539533, 9.478820826
```
Information about the synthetic anomaly is presented in the file **"**anomaly.dat**".** An example is presented below:

```
\DATA\DATASET2\SYN MOD1\anomaly.dat
2^{\circ}1 - board, 2 - horiz. anom, 3 - vert. anom
6 -number of anomalies
**************************
anom3 Name of the figure
0. 0. 0. 0.15 value of anomaly, in %<br>-10 100 depth range
15 -*******************************
anoml Name of the figure
0. 0. 0. 0.30 value of anomaly, in %<br>-10 100 depth range
30<sup>7</sup>*******************
and the state of the figure<br>
0. 0. 0. 0.<br>
-5 value of anomaly, in %<br>
-10 100 depth range
****************
anom4 Name of the figure<br>0.0.0.0.
-15 value of anomaly, in %<br>-10 100 depth range
anom5 Name of the figure
0. 0. 0. 0.<br>-15 value of anomaly, in %<br>-10 100 depth range
***************************
Note that the figure<br>
0.0.0.0.0.<br>
-15 value of anomaly, in %<br>
-10 100 depth range
**************************
blac5 Name of the figure<br>0.0.0.0.
7 value of anomaly, in %<br>-10 100 depth range
*******************************
```
In this example the synthetic model consists of four horizontal prisms. All of them are located in the depth interval between -10 and 100 km. All of them should be defined in folder "forms" in files "anom1.bln", "anom2.bln", etc. It is important to define the anomaly not from a zero depth. In this case, if the anomaly is negative, the algorithm of ray tracing will try to bend the ray upward to achieve the minimum of travel time. In the presented example the anomalies are defined from -10 km depth.

In addition, the entire image can be scaled and rotated. To do this, use the file:

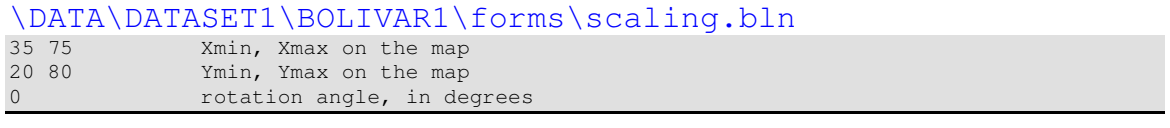

A model corresponding to the presented example is shown in figure 4.2.

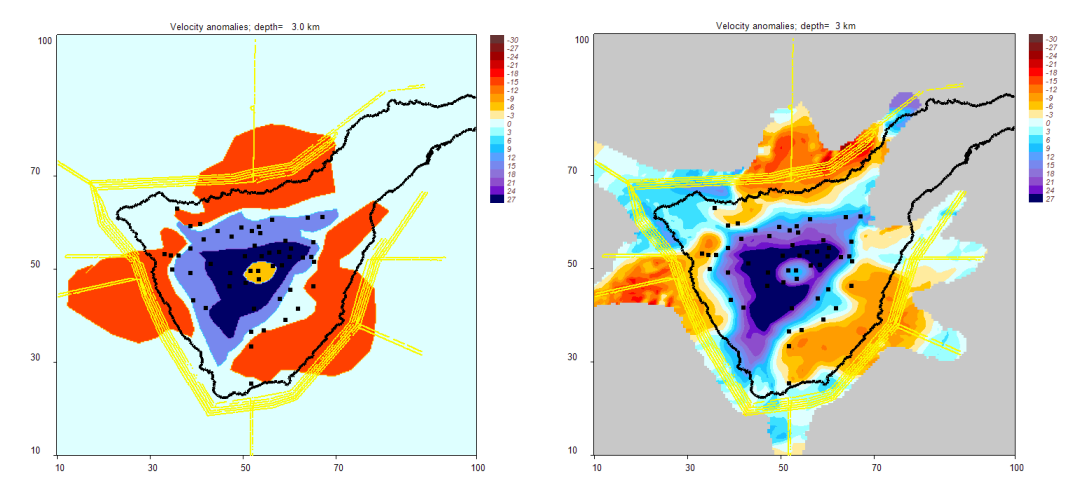

Figure 4.2. Synthetic model which was used to generate an testing dataset which is used in DATASET1 as a real dataset. Left map represents the initial synthetic distribution (file: /PICS/DATASET1/SYN\_MOD1/syn\_dv 2.png). Right maps are the results of reconstruction at the depth of 3 km after five iterations (/PICS/DATASET1/MODEL\_01/dv5 2.png).

## *4.6. Definition of free vertical anomalies*

There is a possibility to define the synthetic model as superposition of prisms which have fixed shape in some vertical sections. In this case, the indicator in the first line of "**anomaly.dat**" file should be 3. A new subfolder "**forms**" should be created within the model folder. This folder contains the files with descriptions of the shapes which can be used for definition of the model. The names of these files should consist of any five characters and have the extension **".bln'**. It can be simple forms (e.g. triangle, square, circle etc) or more complicated shapes. In practice, the synthetic anomalies can be created according to the shapes of patterns observed in the vertical sections of the real data inversion results. In this case, it is recommended to use a tool "map/digitize" in Surfer Software to produce the shapes in geographical coordinates which correspond to the really observed features. The curve which determines the anomaly should be not necessarily closed. Example of such a file generated in Surfer is presented below. Information about the synthetic anomaly is presented in the file **"**anomaly.dat**".** An example is presented below:

\DATA\DATASET2\SYN\_MOD1\anomaly.dat<br>3 1 - board, 2 - horiz. anom, 3 - vert. anom

```
3 1 - board, 2 - horiz. anom, 3 - vert. anom 
_______________________________________________ 
\overline{2}*********************************************** 
41.38 70.90 65.03 30.45 xa,ya,xb,yb: ends of the profile 
anom1 Name of the figure 
0 0 0 0 
7 value of anomaly, in \frac{8}{20} -20, 20 thickness of the anoma
              thickness of the anomaly across the profile
*********************************************** 
41.38 70.90 65.03 30.45 xa,ya,xb,yb: ends of the profile 
anom2 Name of the figure 
0 0 0 0 
-7 value of anomaly, in % 
-20. 20 thickness of the anomaly across the profile
```
In this example the synthetic model consists of four horizontal prisms. All of them are located in the depth interval between -10 and 100 km. All of them should be defined in folder "forms" in files "anom1.bln", "anom2.bln", etc. It is important to define the anomaly not from a zero depth. In this case, if the anomaly is negative, the algorithm of ray tracing will try to bend the ray upward to achieve the minimum of travel time. In the presented example the anomalies are defined from -10 km depth.

In addition, the entire image can be scaled and rotated using file "../forms/scaling.dat"

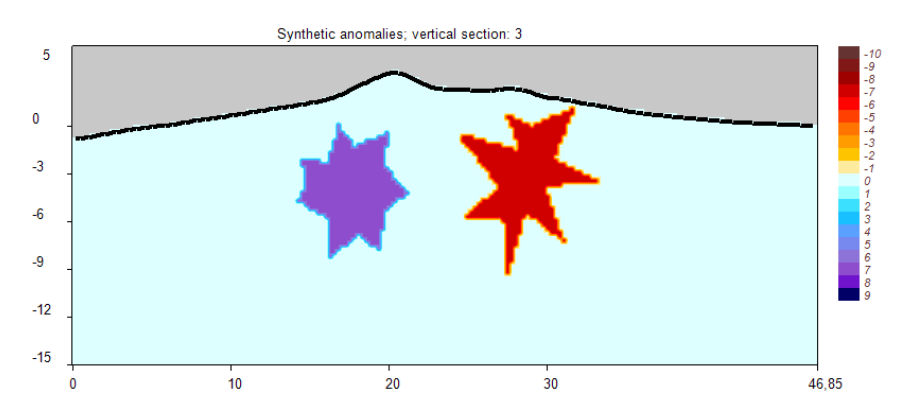

A model corresponding to the presented example is shown in figure 4.3.

Figure 4.3. Synthetic model defined by free vertical patterns (file: /PICS/DATASET1/VERT\_AN1/vert\_dv\_syn 3.png).

# 4.7. Definition of vertical checkerboard anomalies

For investigating vertical resolution we can defines checkerboard model in vertical sections. In this case, the indicator in the first line of "anomaly.  $dat$ " file should be 4. The following lines contain description of the checkerboard. An example is presented helow:

```
\DATA\DATASET2\VBRDmod2\ini param\anomaly.dat
\overline{4}1 - board, 2 - horiz. anom, 3 - vert. anom
\mathfrak{Z}************************************
31.603904425 34.108731775 70.44072985 60.973289425 xa, ya, xb, yb: ends of the profile
-5 5 thickness of anomalies across profile<br>7.00 P-anomalies
-20.120.7.0.0xmin,xmax,dx1,dx2<br>ymin,ymax,dy1,dy2
-3.100.7.0.0******************
    *** + +
21.6757207 58.783244275 73.21479085 42.86894095 xa, ya, xb, yb: ends of the profile
-5 5 thickness of anomalies across profile<br>7.00 P-anomalies
-20.120.7.0.0xmin, xmax, dx1, dx2
-3.100.7.0.0ymin, ymax, dyl, dy2
41.38612705 70.901501725 65.038597525 30.458675575 xa, ya, xb, yb: ends of the profile
-5 5 thickness of anomalies across profile
7.00 P-anomalies
-20. 120. 7. 0.0 xmin, xmax, dx1, dx2<br>-3. 100. 7. 0.0 ymin, ymax, dy1, dy2
```
In the presented example both P and S anomalies are  $+2\%$  amplitude. The size of anomalies is 50 km along  $X$  and 30 km along  $Z$ . There is a possibility to define empty space between anomalies. These anomalies are defined across the section with the ends defined in the first lines of each group.

Thickness of blocks across the profile is from -5 km to 5 km.

. A model corresponding to the presented example is shown in Figure 4.4.

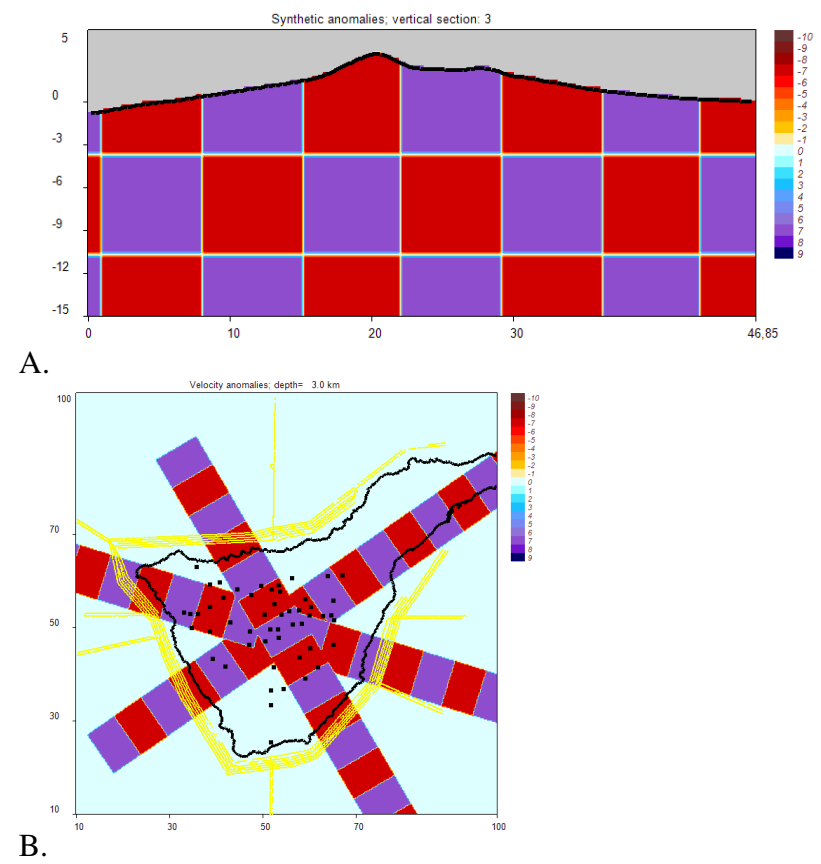

Figure 4.4. Synthetic model defined by vertical checkerboard patterns in a vertical section (A) and in a map view (B) (depth 3 km). (files: /PICS/DATASET1/VER\_BRD1/vert\_dv\_syn 3.png and

/PICS/DATASET1/VER\_BRD1/syn\_dv 2.png)

# 4.8. Practical realization of *ATOM-3D* code for synthetic tests

To perform the successful run of the *ATOM-3D* for synthetic tests, the data structure should be created, and the anomalies should be defined, as described in section above. There is possibility to run the steps of synthetic data calculation and inversion manually, step by step. However, the *ATOM-3D* code contains a program which performs automatic managing of all steps. The source of this program is presented below:

Program for automatic managing of the *ATOM-3D* steps: Program: \PROG\START\_synth\_inversion\start\_syn.f90 (the executable program steps are highlighted in blue)

```
USE DFPORT 
character*8 ar, ar_all(10), md, md_all(10), line
character*1 rg_all(100), rg, it
integer kod_loc(10),kod_iter(10) 
open(1, file='../../all_areas.dat') 
do i=1, 4read(1, * )end do 
! Read the names of all models to be computed 
do i=1,10 
       read(1,'(a8,1x,a8,1x,i1,1x,i1,1x,i1)',end=7)ar_all(i),md_all(i),kod_iter(i)
end do 
7 close(1) 
n_ar=i-1 
! Start computing all the models: 
do iar=1,n_ar 
       ar=ar_all(iar) 
        md=md_all(iar) 
        niter=kod_iter(iar) 
        koe=kod_oe(iar) 
        open(11,file='../../model.dat') 
       write(11, '(a8)')ar
        write(11,'(a8)')md 
write(11, '(i1)')1
write(11, '(i1)')1
       write(11, '(ii)')2 close(11) 
! Visualization of the synthetic model in horizontal sections: 
        i=system('..\a_set_syn_hor\create.exe') 
! Computing the synthetic travel times by ray tracing in the synthetic model: 
        i=system('..\b_synth_times\rays.exe') 
        !****************************************************************** 
        open(1,file='../../data/'//ar//'/'//md//'/MAJOR_PARAM.DAT') 
        do i=1,10000 
                read(1,'(a8)',end=573)line 
                if(line.eq.'ORIENTAT') goto 574 
        end do 
        573 continue 
        write(*,*)' cannot find ORIENTATIONS in MAJOR_PARAM.DAT!!!' 
        pause 
       574 read(1, *)nornt
        close(1) 
! Start executing the iterative inversion for one model: 
        do iter=1,niter 
                write(it,'(i1)')iter 
                open(11,file='../../model.dat') 
                write(11,'(a8)')ar 
write(11, '(a8)')md
write(11,'(i1)')iter
                write(11,'(i1)')1 
               write(11, '(i1)')2
                close(11) 
! Ray tracing: 
                i=system('..\1_tracing\resid.exe') 
999 continue 
! Start performing the inversion in differently oriented grids 
                do igr=1,nornt 
                       open(11,file='../../model.dat') 
                        write(11,'(a8)')ar
```

```
write(11,'(a8)')md
write(11,'(i1)')iter
                     write(11, '(i1)')igr
                       close(11) 
                       if(iter.eq.1) then 
! Compute the ray sampling: 
                              i=system('..\2_ray_density\plotray.exe') 
! Construct the parameterization grid: 
                             i=system('..\3_grid\grid.exe') 
                              i=system('..\4_tetrad\Tetrad.exe') 
                              i=system('..\5_sosedi\add_matr.exe') 
! Visualization of the ray paths and grid: 
                              i=system('..\_vis_rays_grid\paths.exe') 
                      end if 
! Compute the matrix of first derivatives: 
                      i=system('..\6_matr\matr.exe') 
! Perform the inversion: 
                       i=system('..\7_invers\Invbig.exe') 
               end do 
! Combine the results of all grids into the one 3D model in regular grid: 
               i=system('..\8_3D_model\mod_3D.exe') 
! Visualization of the results in horizontal and vertical sections 
              i=system('..\_vis_result_hor\visual.exe') 
              i=system('..\_vis_result_ver\visual.exe')
       end do ! Different iterations 
! Reports about variance reduction and visualization of the residuals 
       i=system('..\_var_reduct\var_red.exe') 
end do 
stop 
end
```
This program allows running all the *ATOM-3D* steps for one or several models. The list of models is defined in file "/model\_all.dat" in the root directory. An example of this file is presented below:

```
1: name of the are 
2: name of the model 
2: number of iterations 
DATASET1 BOARD_01 5 
DATASET1 VER_SYN1 5
```
In the presented example, two models are defined. All of them are from the same AREA folders, "DATASET1", indicated in  $1<sup>st</sup>$  column. The names of the models are: "BOARD  $01$ " and "VER SYN1" that is indicated in  $2<sup>nd</sup>$  column. It runs for 5 iterations (indicated in  $3<sup>rd</sup>$  column). It is important to define all the parameters in the file "model\_all.dat" according to a fixed format:  $(a8, 1x, a8, i2)$  and they should start from line 4. Any number of different models can be defined. They will run successively one after another.

## 4.9. Running the synthetic modeling using the BATCH file

The easiest way to run the data inversion is to start the BATCH file START\_SYN.BAT, which is located in the root directory. This file runs the  $start\_syn$ . exe described in the previous section. Before running this file it is necessary to organize the file structure as described in Sections 1 and 4 and define the names of areas and models in file model\_all.dat to be computed.

```
File: \START_SYN.BAT
cd PROG 
cd START_synth_inversion 
start_syn.exe
```
pause

# *5. Closing remarks*

This manual presents the *ATOM-3D* code based mainly on a real experiment with offshore shots and onshore stations in Canaries. Further development of the *ATOM-3D* code is planned. In particular, we are working on including reflected and head waves in addition to the first arrivals. These data will be used for simultaneous inversion of velocity structures and geometry of interfaces.

I wish you a successful application of the *ATOM-3D* code and bright results. I would appreciate any help and suggestions on improving the code. In case of any inconsistencies and errors, please address the author, Ivan Koulakov (KoulakovIY@ipgg.nsc.ru). I am planning to prepare new versions of the *ATOM-3D* code with friendlier interface.

This study is supported by Russian Foundation for Basic Researches (08-05-00276-a), Heimholtz Society and RFBR joint research project 09-05-91321-SIG\_a, multidisciplinary projects SB RAS 44, 21 and SB-UrO-DVO RAS 96, and project ONZ RAS 7.4.

# References:

- Koulakov I., 2009, LOTOS code for local earthquake tomographic inversion. Benchmarks for testing tomographic algorithms, Bulletin of the Seismological Society of America, Vol. 99, No. 1, pp. 194- 214, doi: 10.1785/0120080013
- Koulakov I.and S.V. Sobolev, (2006) A Tomographic Image of Indian Lithosphere Break-off beneath the Pamir Hindukush Region, *Geophys. Journ. Int., 164, p. 425-440.*
- Koulakov, I., S.V.Sobolev, and G. Asch (2006). P- and S-velocity images of the lithosphere-asthenosphere system in the Central Andes from local-source tomographic inversion, *Geophys. Journ. Int., 167, 106-126.*
- Nolet, G. (1981). Linearized inversion of (teleseismic) data. In R. Cassinis (ed.), editor, *The solution of the inverse problem in geophysical interpretation*, pages 9-37. Plenum Press.
- Paige, C.C., and M.A. Saunders (1982). LSQR: An algorithm for sparse linear equations and sparse least squares, *ACM trans. Math. Soft., 8, 43-71.*
- Um, J., and C.H. Thurber (1987). A fast algorithm for two-point seismic ray tracing, *Bull.Seism. Soc. Am., 77, 972-986,*
- Van der Sluis, A., and H.A. van der Vorst (1987). Numerical solution of large, sparse linear algebraic systems arising from tomographic problems, *in: Seismic tomography, edited by G.Nolet, pp. 49-83, Reidel, Dortrecht,*